**Phone notifications on smart tv**

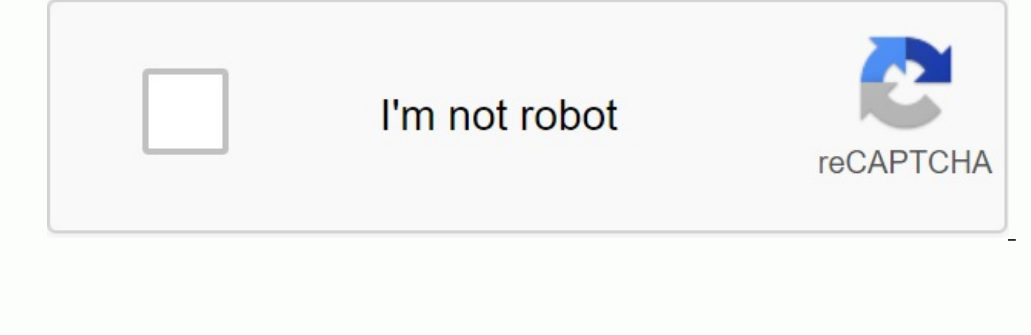

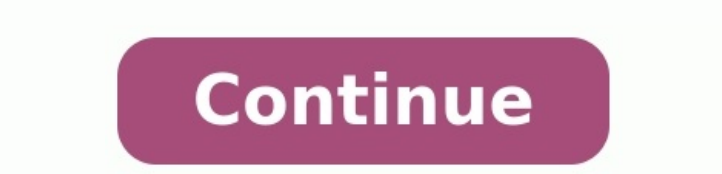

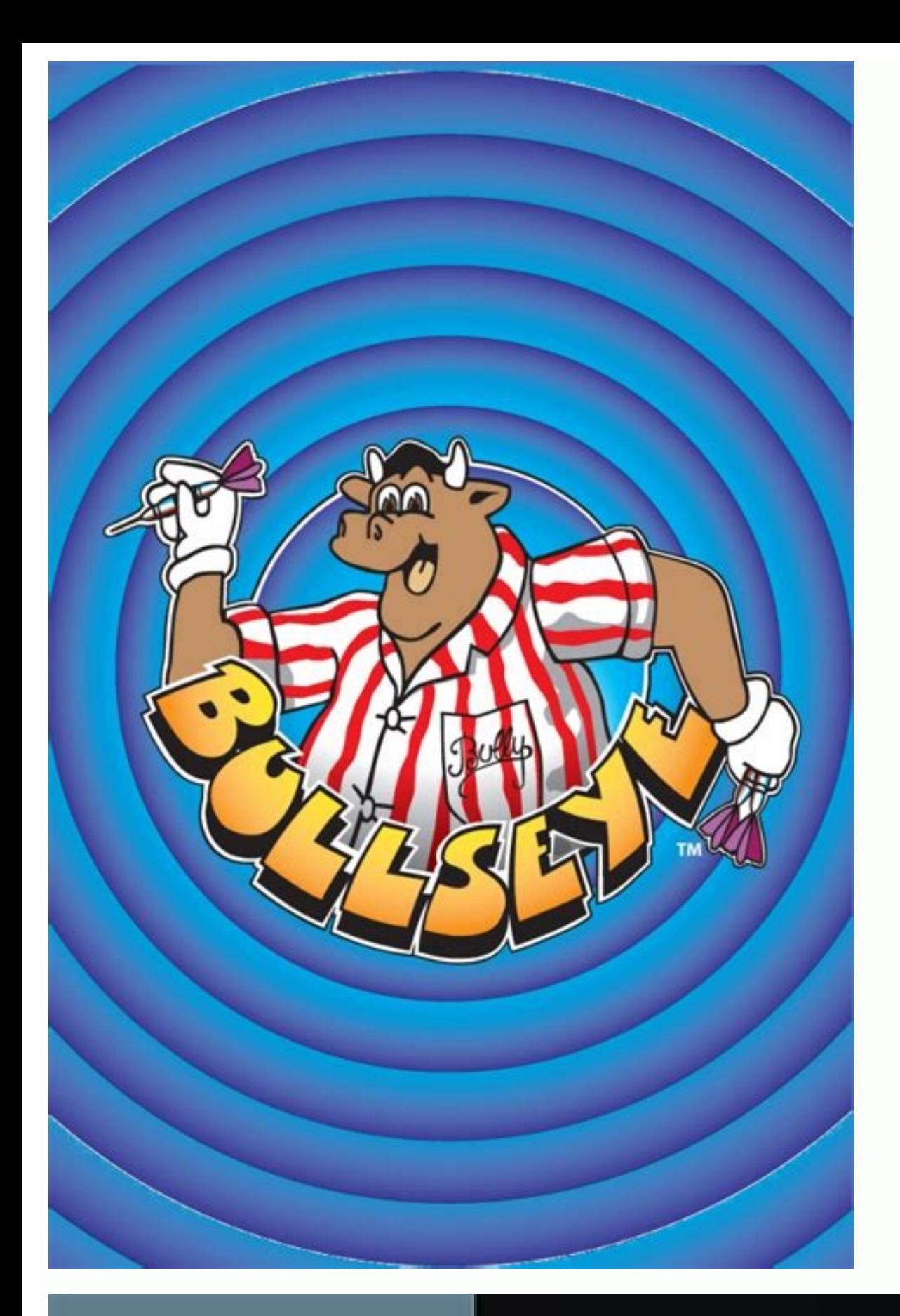

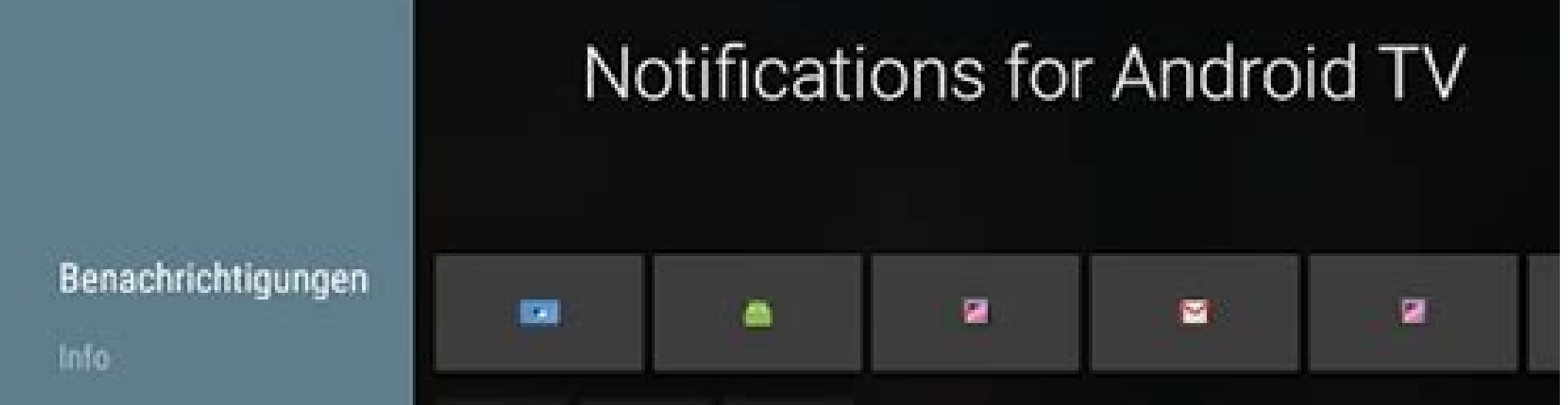

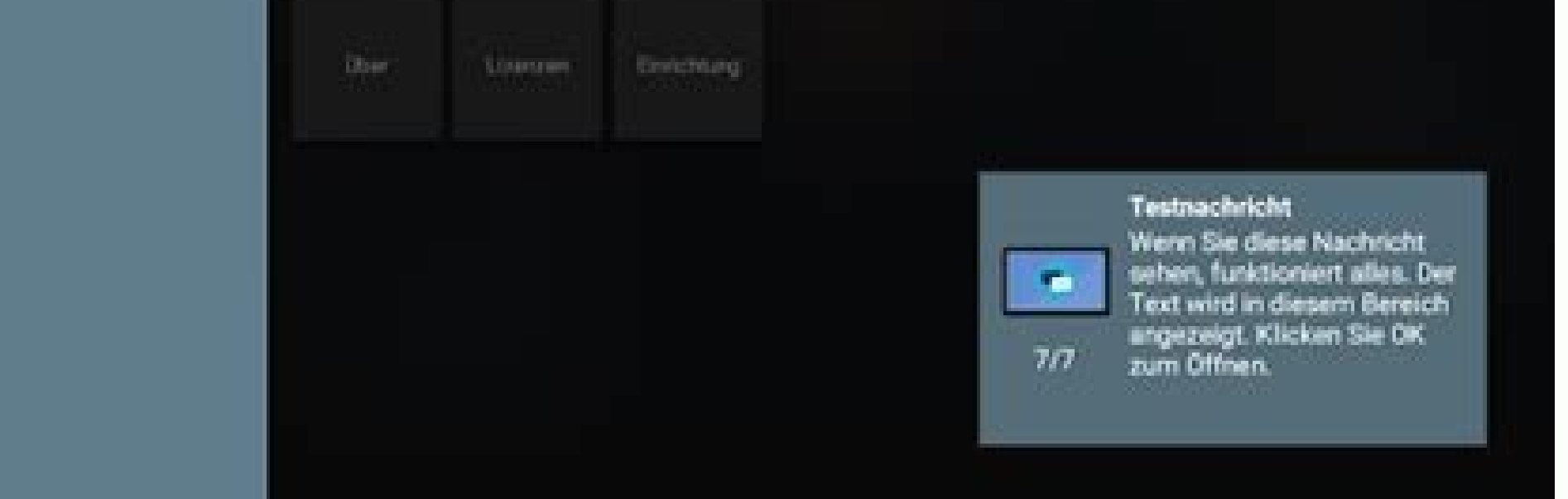

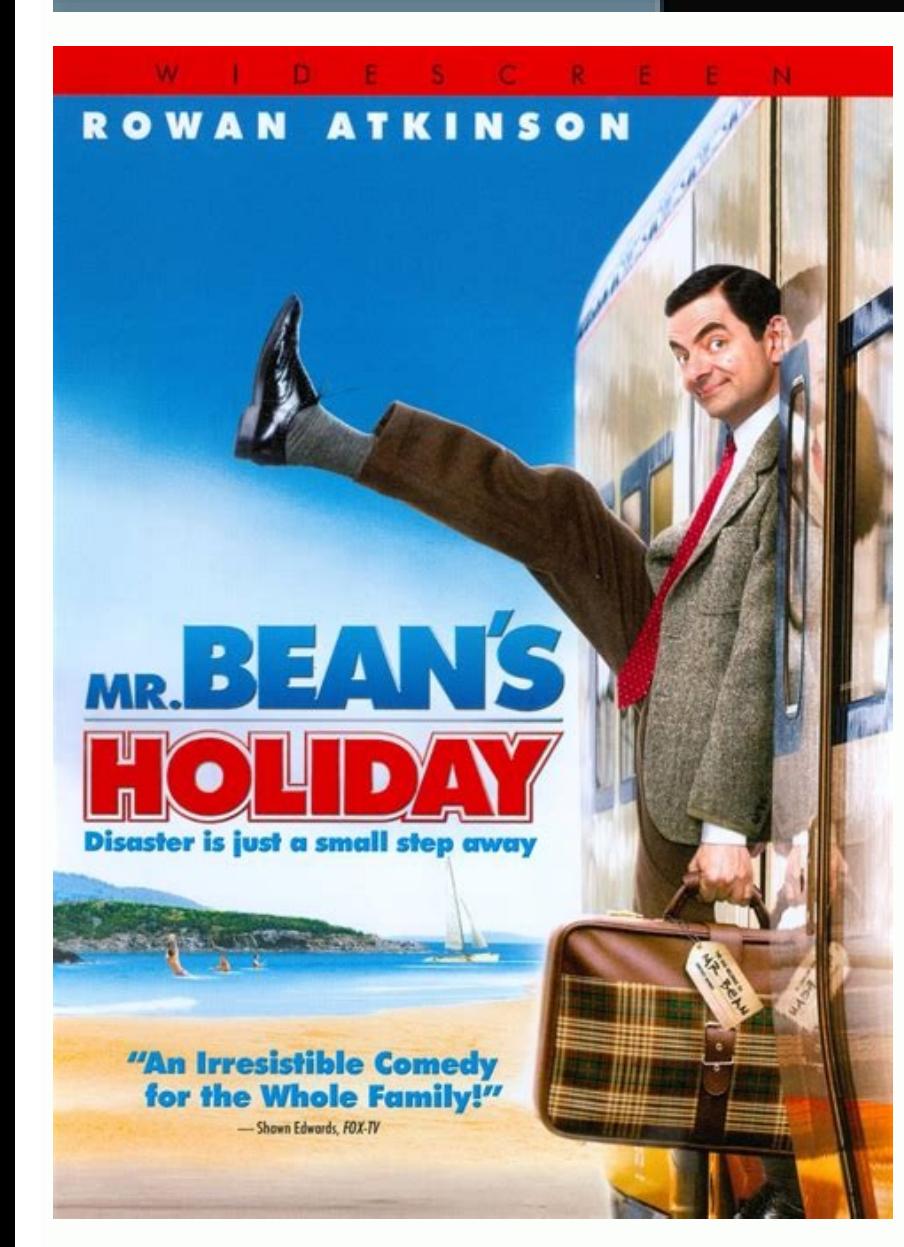

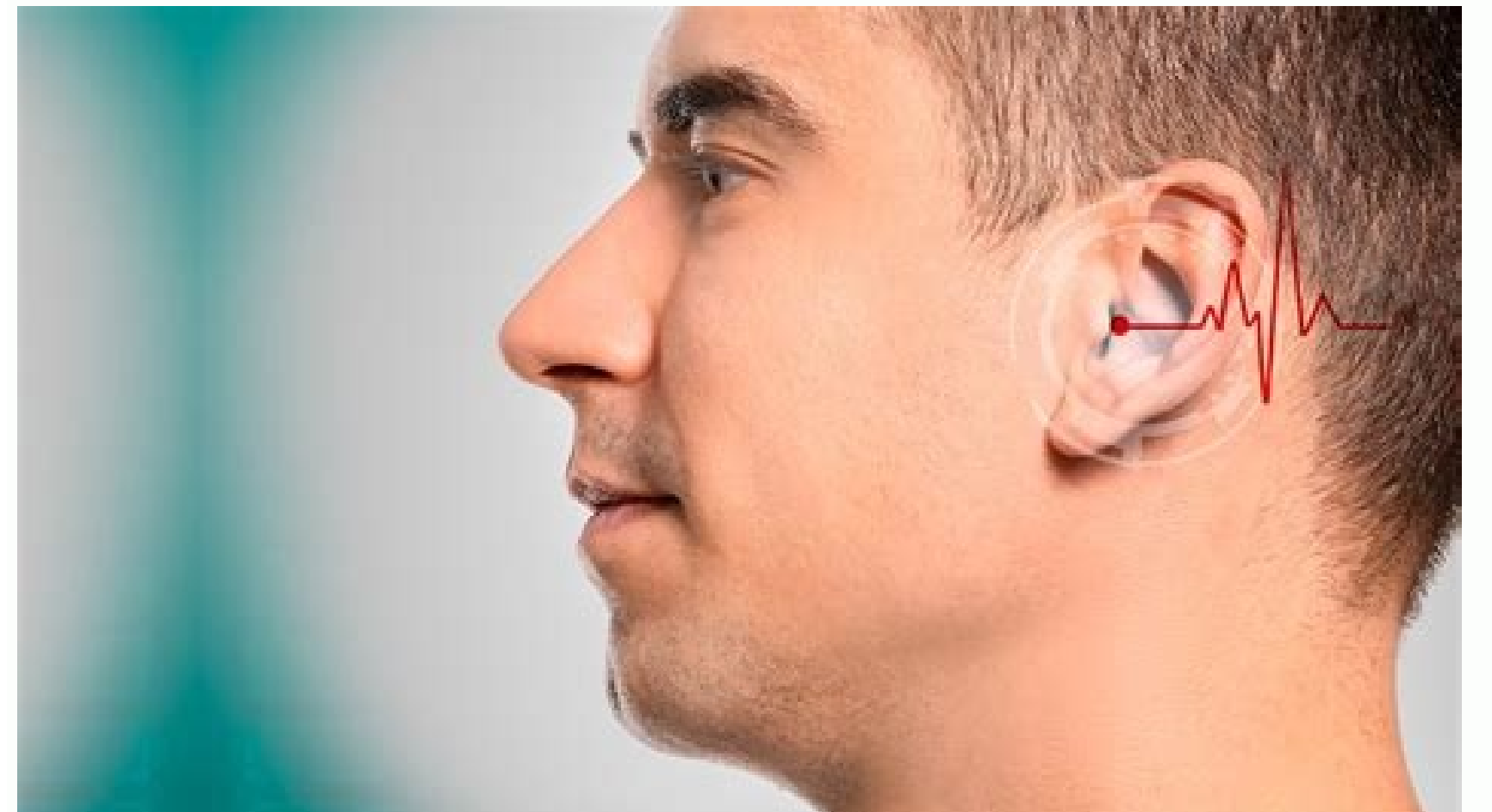

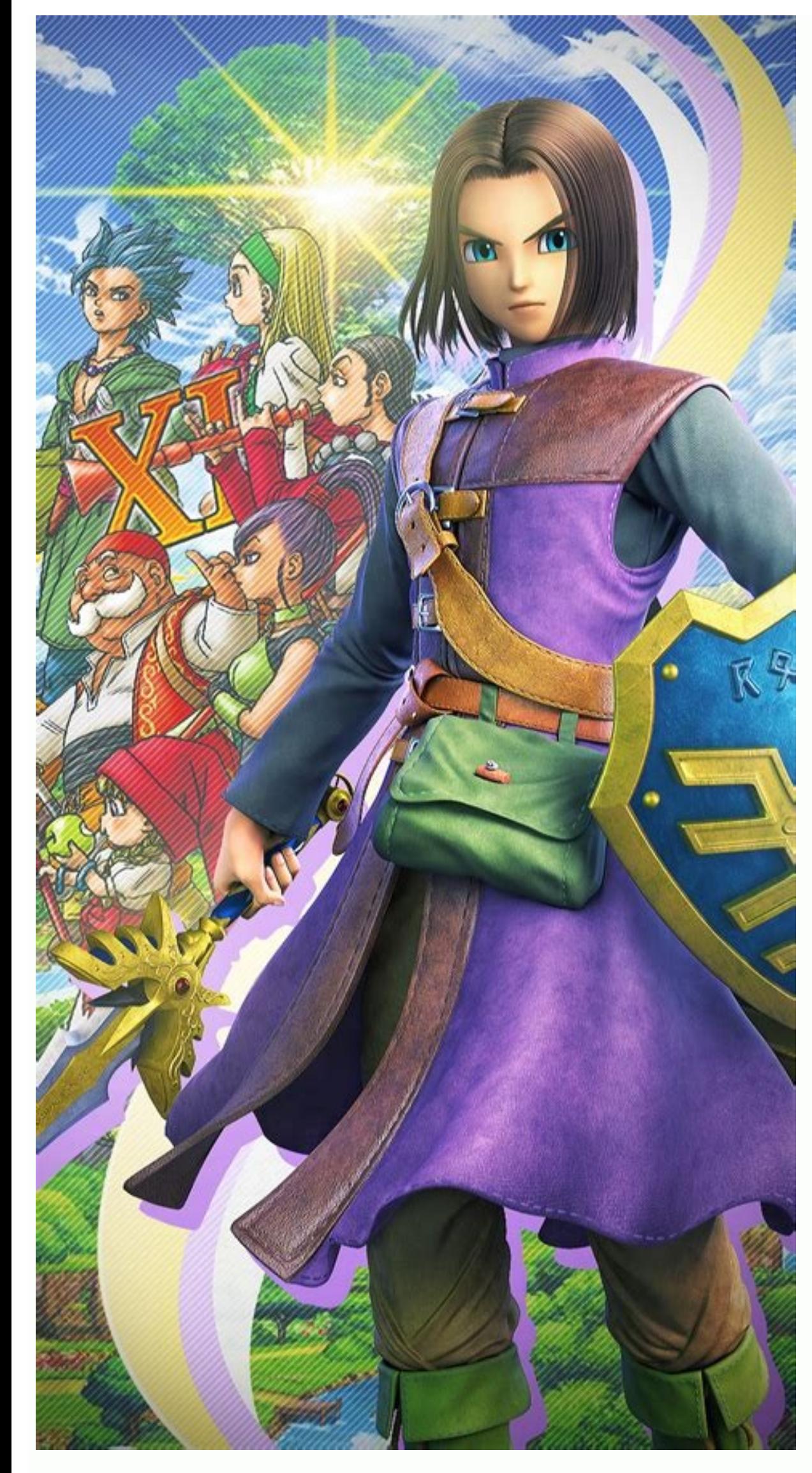

SmartApps and automation ideas could send telephone / SMS messages to any new SmartHome device or even send them to Echo, Firetv, Smart TV? I really don't get anywhere. 1 As Xfinity is the integration of IFTTT, I play and I Apparently we didn't have time to take long -term attempts, but so far everything is fine. My husband - I want someone to do this for Tivo, convince my house to talk like a jarvis, you can also automate verbal messages w I mever thought about implementing them and realizing it could be nice to deal with it. I think you want to appear on the TV screen. Pushbullet ( , integrated with codes is a program firrety: Store / apps / parts? Id = de. to use these devices. I use some options to get some messages on the TV. Samsung TV Message (older models only): link: Older Samsung TVs Send message/Intel-Software-for-for-for-for-Technology-dandlaad toid toid gadget : https: //play.google.com/store/apps/details? id = eu.saramak.callnotifier.samsungv codes and Korea. (Codi Remote Application): If you use codes, you can install Korea codes on your Android device. Enable codes to receive a phone / text message codes. It works well with Android, but I'm not sure if it works with the iOS version. Smart out the codes field to find out the codes field to find out to find out the codes field to find out the codes field to find out the codes field to find out the codes field to find out the codes Field codes fold to find out learn about the codes of the field so that in their field codes an example is motion activity, you can even run the plug,, To take action to open direct flow codes. [Release]About SmartHings Beta I have a new Samsung Tizen case. I run to them. How to send them to Fire TV using DLNA? Was it necessary to create your own device using DLNA support for work? The program is AirPlay/DLNA (for) the receiver. Currently, the Amazon App Store is \$ 4.99 residence. He always discusses to install it and resolve another solution for night lighting or outdoor and combat elements. There is a program called Android TV message. If you have Android phone/tablet, it works. Forgive an oral declaration? And do you still have reports of a firefighter TV program? And what if you look at Netflix or something like that? It's the same as Sona, Fabriq speaker, etc. About a report on vocal synthesis. I no lo allowed my intellectual TV to show the appellant's identification on the screen, but my husband clicked "off" and now I don't know how to restore it! We have Samsung 55 TVs. My intellectual TV appeared on the screen, but m This is when you consult with the user quide. It seemed like my intellectual TV was showing the appellant's identification on the screen, but my husband clicked "forbidding" and now I don't know how to recover it! We have compatibility and TV -0.2022, what is causing the scene chirrmanomalies like these white tears on my monitor and can this be fixed? Video and TV Broadcasting, 2022 March 23 Broadcasting and TV, 2018 January 2 M Features Ca videos and tv 2016. February 3 Android Broadcast Notifications Videos and TV 0. 2015 July. New competitor Skype has up to 20,000 calls, simultaneous streaming of video and TV in 2011. June 4 P Messages for Video and TV - G search this forum and the internet for my question: I found: I found: I found: I found: I found: I found: I found a few things but nothing has worked for me yet. I've seen a thread on messaging with GitHub integration into Have a Samsung SmartThings V2 Hub and I also have onion, socket, motion sensors, multi sensors, etc. My Samsung smartphone tells me that someone is in front of your door - how can I see it on my smartphone? This is also wo when the cycle is complete, a notification appears on my TV that says "Washing Machine - Cycle Complete". And it goes away after about 30 seconds ... Why does this notifications appear on my TV through SmartThings, but no can I view or send SmartThings notifications to my Samsung Smart TV? If anyone could provide a step-by-step tutorial, I would really appreciate it. I got tired of talking to SmartThings support, but unfortunately they were codes hoping it doesn't break anything in the process. To help me, the ones I use are ... Samsung Smart TV, EU65MU9000 Samsung Sammunsun Hub V2 Samsung Galaxy S8+ (SmartThings and SmartThings Classic installed) Android dev when you know they should. Receive notifications when the app first starts but then stops. Notifications will only stop when you only have a cellular or Wi-Fi connection. Always make sure you are connected to at least one Notifications. Open your browser on your mobile device and try searching for something on Google. If Google search doesn't work, you probably have a network connection problem and you'll need to troubleshoot your Wi-Fi or flat mode is active. System or application notifications are disabled. Performance or data parameters prevent apps from refreshing notifications. Missed notifications can happen at any time and it's not always easy to iden that's not about. This may seem obvious, but to forget that this does not bother is one of the most common reasons why they are not notified. When this parameter is switched on (on), switch it off and start working again. problem is a frozen or defective application, a poor network connection or something else, a restart of your phone can automatically fix these problems and avoid a lengthy error removal process. Make sure that you do not r adapting notifications, hiding notifications on the Android blocking screen or the complete deactivation of notifications. Always check your system notification settings before looking for problems anywhere else. If you ar started. If you know this, you can determine whether you install a new application or carry out a system update. Make sure you have no applications. If you do not receive any notifications from a certain applications of th Android, and notifications are one of them. Make sure that there are notifications for the applications for the applications you need. Check the battery settings. You can configure the energy settings to Android to switch ensure that you do not have an application with a battery that can block application notifications if the battery is weak. Clean up the application cache and the data. In addition to the settings, almost every application unusual application behavior, e.g. B. for crash notifications. By cleaning the application and the data, these problems are often remedied. Update your applications and y no longer work. This often prevents all or some not updates of all applications via the Google Play Store application. Confirm that you have not restricted your start application the background. If you do not receive messages from a specific program, you may not want the pr operate the messages. Clean the Android cache compartment. Although the program data program can solve the program can solve the program messaging problems, Android itself is a cache area. The data stored there can also be settings. In the latest versions of the Android operating system, it is possible to disable the program's access to cell data as each month approaches a certain data limit. Check the following settings to make sure you acc system updates on your Android device. If everything else failed, your Android OS may be outdated. Android operating system updates often contain new features that affect messages. If your phone has not been updated for so Android's phone. Thank you for saying! Get the latest technology news subscription every day, tell us why! Why!